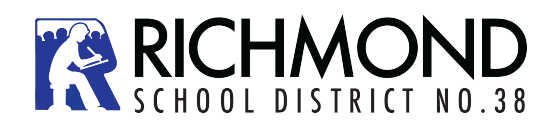

## **Logging In**

A **Login ID** and a temporary **Password** will be provided to you by email when you activate your Parent Portal account. The email will come from 'sysadmin@myeducation.gov.bc.ca'. Enter or click on the hyperlink for MyEdBC Parent Portal: https://www.myeducation.gov.bc.ca/aspen/logon.do When you arrive at the home page you will see the log in window. Follow the directions below to complete the account activation:

Enter your **Login ID** and temporary **Password**

## Click **Log On**

 You will be prompted to change your password. **'Current Password'** is the temporary Password you were provided. Enter a **'New Password'** and **'Confirm New Password'**. Password requirements are displayed behind the red warning message.

 You will be prompted to confirm your email address and enter your **Security Preferences** by choosing a security question and answer that you will remember. This will allow you to use the **'Forgot my Password'** function on the logon page, should you need to reset your password.

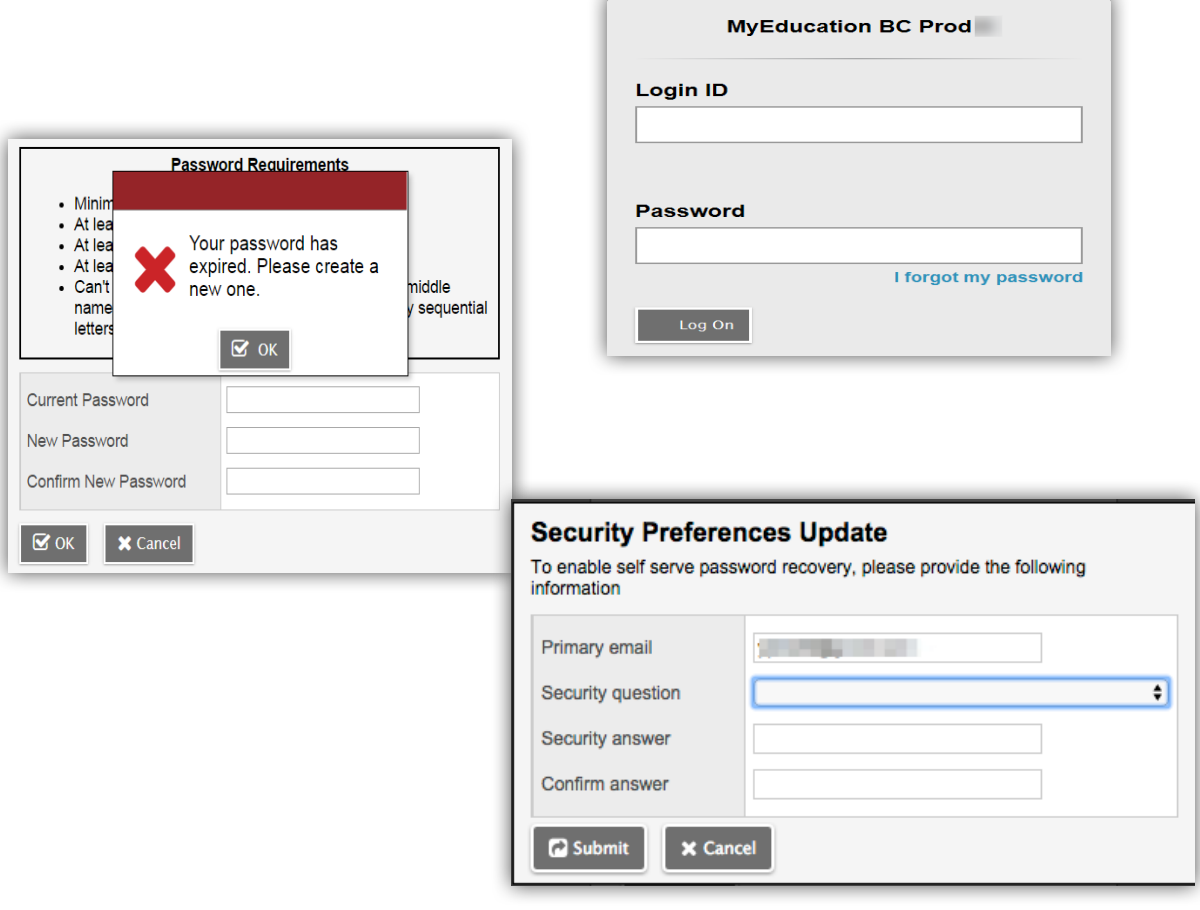

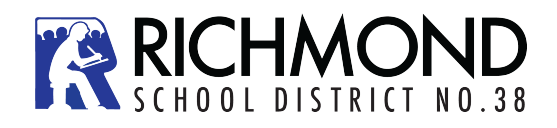

## **Logging In**

*Preferences-*After you have logged in, you can make changes to your preferences by selecting the drop-down arrow beside your name and *'Set Preferences'* in the top right of the screen.

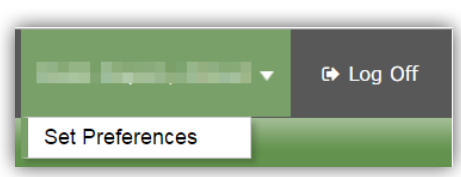

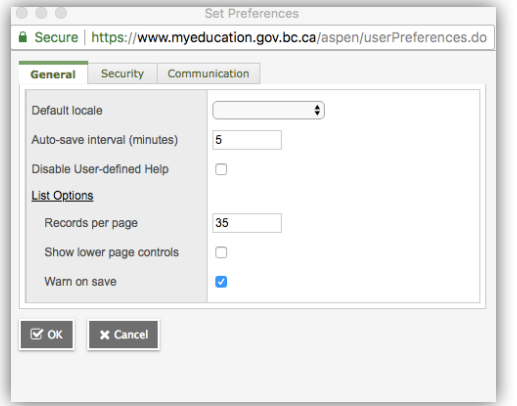

*General*- sets your 'auto-save' interval and records per page view.

*Security*-show primary email address, and your security question and answer

*Communication*-regulates number of forum posts per page.

*Password Recovery-*If you forget your MyEdBC Portal Password, you can click the *'I forgot my password'* link on the login screen and an email will be sent to you with a new temporary password.

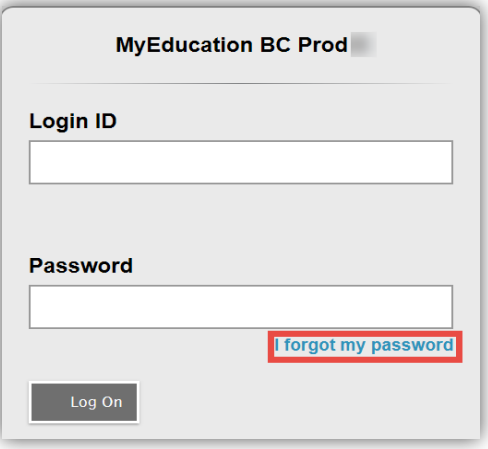

**The MyEducationBC (MyEd BC) application is a secure portal used in most school districts in the Province of BC. Security is guided by the rules and regulations of the School Act and Freedom of Information and Protection of Privacy Act (FOIPPA). If you have questions about the MyEd BC Parent Portal please contact your school administration.**